IBM Security Privileged Identity Manager

## Remedy AR System Adapter Installation and Configuration Guide

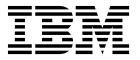

IBM Security Privileged Identity Manager

## Remedy AR System Adapter Installation and Configuration Guide

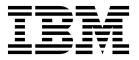

## Contents

| Figures v                                                                                                    | Verifying that the adapter is working correctly 17                            |
|----------------------------------------------------------------------------------------------------|-------------------------------------------------------------------------------|
| Tables vii                                                                                                    | Chapter 4. Upgrading                                                          |
| Chapter 1. Overview 1                                                                                                  | Upgrading the adapter profile                                                 |
| Features of the adapter                                                                                                | Chapter 5. Configuring                                                        |
| Chapter 2. Planning 5 Roadmap for IBM Tivoli Directory Integrator based adapters, for IBM Security Privileged Identity | operating system                                                              |
| Manager                                                                                                    | Chapter 6. Troubleshooting 25                                                 |
| Prerequisites                                                                                                    | Techniques for troubleshooting problems 25 Error messages and problem solving |
| copying the Remedy AR System horary mes                                                                                | Chapter 7. Uninstalling 31                                                    |
| Chapter 3. Installing                                                                                                  | Removing the adapter binaries or connector                                    |
| Verifying the adapter installation                                                                                     | Chapter 8. Reference                                                          |
| Creating an adapter service/target                                                                                     | Index                                                                         |

## **Figures**

| 1. | The architecture of the Remedy AR System | 2. | Example of a single server configuration | . 2 |
|----|------------------------------------------|----|------------------------------------------|-----|
|    | Adapter                                  | 3. | Example of multiple server configuration | 3   |

## **Tables**

| 1. | Prerequisites to install the adapter        | 7    | 4. | Warnings, error messages, and corrective     |
|----|---------------------------------------------|------|----|----------------------------------------------|
| 2. | Required information to install the adapter | 8    |    | action                                       |
| 3. | Adapter components                          | . 12 | 5. | Account form attributes and their details 33 |

### **Chapter 1. Overview**

An adapter is an interface between a managed resource and the IBM<sup>®</sup> Security Identity server. The Remedy AR System Adapter enables communication between the IBM Security Identity server and the Remedy AR System server.

Adapters can be installed on the managed resource. The IBM Security Identity server manages access to the resource by using the security system. Adapters function as trusted virtual administrators on the target operating system. The adapter creates, suspends, restores user accounts, and other functions that administrators run manually. The adapter runs as a service, independently of whether you are logged on to the IBM Security Identity server.

### Features of the adapter

The adapter automates several administrative and management tasks.

The adapter automates the following tasks:

- · Reconciling user accounts and other support data
- Adding user accounts
- Modifying user account attributes
- · Modifying user account passwords
- · Deleting user accounts

**Note:** The Remedy AR System server does not support the Suspend and Restore tasks, therefore, the adapter does not automate these tasks.

### Architecture of the adapter

Several components are involved in running and using the adapter. Install all these components so that the adapter can function correctly.

You must install the following components for the adapter:

- The Dispatcher
- The RemedyARSConnector connector
- · IBM Security Identity Adapter profile

You need to install the Dispatcher and the adapter profile; however, the Tivoli<sup>®</sup> Directory Integrator connector might already be installed with the base Tivoli Directory Integrator product.

Figure 1 on page 2 describes the components that work together to complete the user account management tasks in a Tivoli Directory Integrator environment.

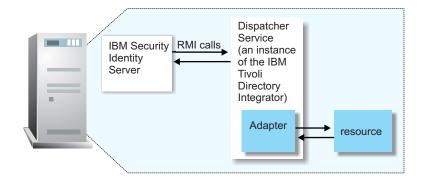

Figure 1. The architecture of the Remedy AR System Adapter

### **Supported configurations**

The adapter supports both single and multiple server configurations.

The fundamental components in each environment are:

- The IBM Security Identity server
- The Tivoli Directory Integrator server
- The managed resource
- · The adapter

The adapter must reside directly on the server that runs the Tivoli Directory Integrator server.

#### Single server configuration

In a single server configuration, install the IBM Security Identity server, the Tivoli Directory Integrator server, and the Remedy AR System Adapter on one server to establish communication with the Remedy AR System server.

The Remedy AR System server is installed on a different server as described in Figure 2.

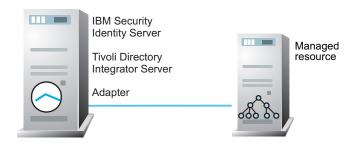

Figure 2. Example of a single server configuration

### Multiple server configuration

In a multiple server configuration, the IBM Security Identity server, the Tivoli Directory Integrator, the Remedy AR System Adapter, and the Remedy AR System server are installed on different servers.

Install the Tivoli Directory Integrator server, and the Remedy AR System Adapter on the same server as described in Figure 3.

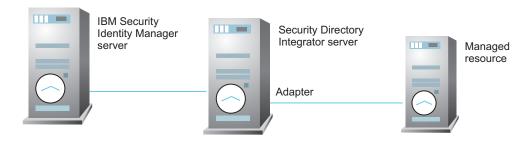

Figure 3. Example of multiple server configuration

### Chapter 2. Planning

Installing and configuring the adapter involves several steps that you must complete in a specific sequence. Follow the roadmap for the main tasks.

# Roadmap for IBM Tivoli Directory Integrator based adapters, for IBM Security Privileged Identity Manager

Follow this section when using the guide to install, configure, troubleshoot, or uninstall the adapter.

#### **Pre-installation**

Complete these tasks.

- 1. Verify that your environment meets the software and hardware requirements for the adapter. See *Prerequisites*.
- 2. Obtain the installation software. See *Software downloads*.
- 3. Obtain the necessary information for the installation and configuration. See *Installation worksheet*.

#### Installation

Complete these tasks.

- 1. Install the dispatcher.
- 2. Install the adapter binaries or connector.
- 3. Install 3rd party client libraries.
- 4. Set up the adapter environment.
- 5. Restart the adapter service.
- 6. Import the adapter profile.
- 7. Create an adapter service/target.
- 8. Install the adapter language package.
- 9. Verify that the adapter is working correctly.

#### **Upgrade**

To upgrade the adapter, do a complete re-installation of the adapter. Follow the *Installation roadmap*.

#### Configuration

Complete these tasks.

- 1. Configure secure communication between the IBM Security Identity server and the adapter.
  - a. Configure 1-way authentication.
  - b. Configure 2-way authentication.
- 2. Configure secure communication between the adapter and the managed target.
  - a. Configure 1-way authentication.
  - b. Configure 2-way authentication.

- 3. Configure the adapter.
- 4. Modify the adapter profiles.
- 5. Customize the adapter.

#### **Troubleshooting**

See the following topics.

- · Techniques for troubleshooting problems
- · Configure debugging
- Logs
- Error messages and problem solving

#### Uninstallation

Complete these tasks.

- 1. Stop the adapter service.
- 2. Remove the adapter binaries or connector.
- 3. Remove 3rd party client libraries.
- 4. Delete the adapter service/target.
- 5. Delete the adapter profile.

#### Reference

See the following topics.

- · Adapter attributes and object classes
- Adapter attributes by operations
- · Special attributes

### **Prerequisites**

Verify that your environment meets the software and hardware requirements for the adapter.

Table 1 on page 7 identifies the software and operating system prerequisites for the adapter installation.

Ensure that you install the adapter on the same workstation as the Tivoli Directory Integrator server.

Table 1. Prerequisites to install the adapter

| Prerequisite                                            | Description                                                                                                    |  |
|---------------------------------------------------------|----------------------------------------------------------------------------------------------------|--|
| Directory Integrator                                    | • IBM Tivoli Directory Integrator Version 7.1.1<br>+ 7.1.1-TIV-TDI-FP0004 +<br>7.2.0-ISS-SDI-LA0008                                                                                                    |  |
|                                                         | • IBM Security Directory Integrator Version 7.2                                                                                                    |  |
|                                                         | Note:                                                                                                    |  |
|                                                         | • Earlier versions of IBM Tivoli Directory Integrator that are still supported might function properly. However, to resolve any communication errors, you must upgrade your Directory Integrator release to the versions that the adapter officially supports.       |  |
|                                                         | • The adapter supports IBM Security Directory Integrator 7.2, which is available only to customers who have the correct entitlement. Contact your IBM representative to find out whether you have the entitlement to download IBM Security Directory Integrator 7.2. |  |
| IBM Security Identity server                            | The following servers are supported:                                                                                                    |  |
|                                                         | • IBM Security Identity Manager server Version 6.0                                                                                                    |  |
|                                                         | • IBM Security Identity Manager server Version 7.0                                                                                                    |  |
|                                                         | • IBM Security Privileged Identity Manager<br>Version 2.0                                                                                                    |  |
|                                                         | • IBM Security Identity Governance and Intelligence server Version 5.2.2                                                                                                    |  |
| Remedy AR System server                                 | Version 7.5                                                                                                    |  |
|                                                         | Version 7.6.04                                                                                                    |  |
| System Administrator Authority                          | To complete the adapter installation procedure, you must have system administrator authority.                                                                                                    |  |
| Tivoli Directory Integrator adapters solution directory | A Tivoli Directory Integrator adapters solution directory is a Tivoli Directory Integrator work directory for adapters. See the <i>Dispatcher Installation and Configuration Guide</i> .                                                                             |  |
| Remedy AR System Jar files                              | See "Copying the Remedy AR System library files" on page 8.                                                                                                    |  |

For information about the prerequisites and supported operating systems for Tivoli Directory Integrator, see the IBM Tivoli Directory Integrator Administrator Guide.

### Software downloads

Download the software through your account at the IBM Passport Advantage® website.

Go to IBM Passport Advantage.

See the corresponding *IBM Security Identity server Download Document* for instructions.

#### Note:

You can also obtain additional adapter information from IBM Support.

### Installation worksheet

The installation worksheet lists the information that is required to install and configure the adapter. Complete this worksheet before you start the installation procedure for ease of reference. Make a copy of the worksheet for each adapter instance you install.

Table 2. Required information to install the adapter

| Required information                             | Description                                                                                                    | Value                                                                                                    |
|--------------------------------------------------|----------------------------------------------------------------------------------------------------|----------------------------------------------------------------------------------------------------|
| Tivoli Directory<br>Integrator Home<br>Directory | The ITDI_HOME directory contains the jars/connectors subdirectory. This subdirectory contains adapter JAR files.                                                                                                    | If Tivoli Directory Integrator is automatically installed with your IBM Security Privileged Identity Manager product, the default directory path for Tivoli Directory Integrator is as follows: |
|                                                  |                                                                                                    | <pre>Windows: • for version 7.1:     drive\Program     Files\IBM\TDI\V7.1  UNIX: • for version 7.1:</pre>                                                                                       |
| Adapters solution directory                      | This directory is the default directory. When you install the dispatcher, the dispatcher prompts you to specify a file path for the adapter solution directory. For more information about the adapter solution directory, see the <i>Dispatcher Installation and Configuration Guide</i> . | /opt/IBM/TDI/V7.10  Windows: • for version 7.1:     drive\Program     Files\IBM\TDI\V7.1\     timsol  UNIX: • for version 7.1:     /opt/IBM/TDI/V7.1/     timsol                                |

### Copying the Remedy AR System library files

If you are managing a Remedy Server, copy the library files from the Remedy Server installation directory and place the files in the IBM Tivoli Directory Integrator setup before installing the adapter. After copying the files, restart the Dispatcher.

Library file name :arapiVerNum.jar

**Note:** *VerNum* refers to the version number of the file found in the system.

**Server installation directory:** C:\ Program Files\BMC Software\ ARSystem\Arserver\api\lib

IBM Tivoli Directory Integrator location: ITDI\_Home\jars\3rdparty\others

Note: If you have used the previous versions of the adapter, you have copied library files into ITDI\_Home\jvm\jre\lib\ext. Remove those files before using the adapter.

Add the TDI\_HOME\libs folder to the Library path for the UNIX platforms.

#### For AIX

Set the environment variable LIBPATH to /opt/IBM/TDI/<TDI\_VERSION>/ libs path.

#### For HPUX

Set the environment variable SHLIB\_PATH to /opt/IBM/TDI/ <TDI VERSION>/libs.

#### For Solaris and Linux

Set the environment LD\_LIBRARY\_PATH to /opt/IBM/TDI/<TDI VERSION>/

/opt/IBM/TDI/<TDI VERSION> is the IBM Tivoli Directory Integrator installation directory.

### Chapter 3. Installing

Installing the adapter mainly involves importing the adapter profile and creating an adapter service. Depending on the adapter, several other tasks can be involved to completely install it.

All IBM Tivoli Directory Integrator based adapters require the Dispatcher for the adapters to function correctly. If the Dispatcher is installed from a previous installation, do not reinstall it unless the Dispatcher is upgraded. See "Installing the dispatcher."

Depending on your adapter, the Tivoli Directory Integrator connector might already be installed as part of the Tivoli Directory Integrator product and no further action is required. If the connector is not pre-installed, install it after the Dispatcher.

### Installing the dispatcher

If this is the first Tivoli Directory Integrator-based adapter installation, you must install the RMI Dispatcher before you install the adapter. Install the RMI Dispatcher on the same Tivoli Directory Integrator server where you want to install the adapter.

If you already installed the RMI Dispatcher for another adapter, you do not need to reinstall it.

If you have not yet installed the RMI Dispatcher in the Tivoli Directory Integrator environment, download the Dispatcher installer from the IBM Passport Advantage website. For more information about the installation, see the *Dispatcher Installation and Configuration Guide*.

### Installing the adapter binaries or connector

The connector might or might not be available with the base Tivoli Directory Integrator or Security Directory Integrator product. The connector is required to establish communication between the adapter and the Dispatcher.

#### About this task

The adapter uses the Tivoli Directory Integrator RemedyARSConnector. This connector is not available with the base Tivoli Directory Integrator product. The adapter installation involves the Tivoli Directory Integrator Remedy ARS System connector installation. After installing the Dispatcher, you must install the connector for the adapter. The connector is included in a separate installer provided with the adapter package. Before you install the adapter, make sure that the Dispatcher is already installed.

**Note:** If you are running on a 64-bit operating system, you must use the Tivoli Directory Integrator-supplied JVM. The JVM is in *ITDI\_HOME*/jvm/jre/bin/, where *ITDI\_HOME* is the directory where Tivoli Directory Integrator is installed.

#### **Procedure**

- 1. Create a temporary directory on the workstation where you want to install the adapter.
- 2. Extract the contents of the compressed file in the temporary directory.
- 3. Copy the RemedyARSConnector.jar file to the *ITDI\_HOME*/jars/connectors directory.
- 4. Restart the adapter service.

### Verifying the adapter installation

After you install the adapter, the RemedyARSConnector.jar file is created in the ITDI\_HOME\jars\connectors directory.

#### About this task

The following table lists the adapter components that are created on the Tivoli Directory Integrator server after you install the adapter.

Table 3. Adapter components

| Directory                            | Adapter component      |  |
|--------------------------------------|------------------------|--|
| <pre>ITDI_Home\jars\connectors</pre> | RemedyARSConnector.jar |  |
| adapter solution directory           | arsys_api.xml          |  |

Review the installer log file, RemedyARS70Adapter\_Installer.log that is located in the adapter installer directory for any errors.

If this installation is to upgrade a connector, send a request from IBM Security Privileged Identity Manager and verify that the version number in the ibmdi.log. That number must match the version of the connector that you installed. The ibmdi.log file is at ITDI\_Home\adapter solution directory\logs.

### Restarting the adapter service

Various installation and configuration tasks might require the adapter to be restarted to apply the changes. For example, you must restart the adapter if there are changes in the adapter profile, connector, or assembly lines. To restart the adapter, restart the Dispatcher.

The adapter does not exist as an independent service or a process. The adapter is added to the Dispatcher instance, which runs all the adapters that are installed on the same Security Directory Integrator instance.

See the topic about starting, stopping, and restarting the Dispatcher service in the *Dispatcher Installation and Configuration Guide*.

### Importing the adapter profile

An adapter profile defines the types of resources that the IBM Security Identity server can manage. It is packaged with the IBM Security Identity Adapter. Use the adapter profile to create an adapter service on IBM Security Identity server and establish communication with the adapter.

### Before you begin

- The IBM Security Privileged Identity Manager is installed and running.
- · You have root or administrator authority on the IBM Security Privileged Identity Manager.
- The file to be imported must be a Java archive (JAR) file. The <Adapter>Profile.jar file includes all the files that are required to define the adapter schema, account form, service/target form, and profile properties. If necessary, you can extract the files from the JAR file, modify the files, and repackage the JAR file with the updated files.

#### About this task

Service definition files are also called adapter profile files.

If the adapter profile is not installed correctly, the adapter cannot function correctly. You cannot create a service with the adapter profile or open an account on the service. You must import the adapter profile again.

#### **Procedure**

- 1. Log on to the IBM Security Privileged Identity Manager by using an account that has the authority to perform administrative tasks.
- 2. From the navigation tree, select **Configure System** > **Manage Service Types**. The Manage Service Types page is displayed.
- 3. On the Manage Service Types page, click **Import**. The Import Service Type page is displayed.
- 4. On the Import Service Type page, complete these steps:
  - a. In the Service Definition File field, type the directory location of the <Adapter>Profile.jar file, or click Browse to locate the file. For example, if you are installing the IBM Security Identity Adapter for a Windows server that runs Active Directory, locate and import the ADProfileJAR file.
  - b. Click **OK** to import the file.

#### Results

A message indicates that you successfully submitted a request to import a service

#### What to do next

- The import occurs asynchronously, which means it might take some time for the service type to load into the IBM Security Identity server from the properties files and to be available in other pages. On the Manage Service Types page, click **Refresh** to see the new service type. If the service type status is Failed, check the log files to determine why the import failed.
- If you receive a schema-related error, see the trace.log file for information about it. The trace.log file location is specified by the handler.file.fileDir property that is defined in the enRoleLogging.properties file. The enRoleLogging.properties file is in the IBM Security Identity serverHOME\data directory. .

### Creating an adapter service/target

After you import the adapter profile on the IBM Security Identity server, create a service/target so that IBM Security Identity server can communicate with the managed resource.

#### Before you begin

Complete "Importing the adapter profile" on page 12.

#### About this task

You must create an administrative user account for the adapter on the managed resource. You can provide the account information such as administrator name and password when you create the adapter service. Ensure that the account has sufficient privileges to administer the users. For information about creating an administrative account, see the documentation for the managed resource.

To create or change a service, you must use the service form to provide information for the service. Service forms might vary depending on the adapter. The service name and description that you provide for each service are displayed on the console. Therefore, it is important to provide values that make sense to your users and administrators.

#### **Procedure**

- 1. From the navigation tree, click **Manage Services**.
- 2. On the Services table, click **Create**. The Create a Service wizard is displayed.
- 3. On the Select the Type of Service page, click **Search** to locate a business unit. The Business Unit page is displayed.
- 4. On the Business Unit page, complete these steps:
  - a. Type information about the business unit in the **Search information** field.
  - b. Select a business type from the **Search by** list, and then click **Search**. A list of business units that matches the search criteria is displayed.
    - If the table contains multiple pages, you can do the following tasks:
    - Click the arrow to go to the next page.
    - Type the number of the page that you want to view and click **Go**.
  - c. In the Business Units table, select business unit in which you want to create the service, and then click OK. The Select the Type of Service page is displayed, and the business unit that you specified is displayed in the Business unit field.
- On the Select the Type of Service page, select a service type, and then click Next.
- 6. On the Service Information page, specify the appropriate values for the service instance. The content of the Service Information page depends on the type of service that you are creating.
- 7. Click Finish.

#### Results

A message is displayed, indicating that you successfully created the service instance for a specific service type.

### Service/Target form details

Complete the service/target form fields.

**Note:** If the following fields on the service form are changed for an existing service, the adapter service on the Tivoli Directory Integrator server must be restarted.

- AL FileSystem Path
- Max Connection Count

#### On the General Information tab:

#### Service Name

Specify a name that defines the adapter service on the IBM Security Identity server.

**Note:** Do not use forward (/) or backward slashes (\) in the service name.

#### Description

Optional: Specify a description that identifies the service for your environment.

#### **Tivoli Directory Integrator URL**

Specify the URL for the IBM Tivoli Directory Integrator instance. The valid syntax for the URL is rmi://ip-address:port/ ITDIDispatcher, where *ip-address* is the IBM Tivoli Directory Integrator host and *port* is the port number for the RMI Dispatcher.

The default URL for the default SDI1 instance is rmi://localhost:1099/ITDIDispatcher.

#### **Host Name**

Specify the IP address or the host name of the managed resource.

Note: Enclose the IPv6 address in brackets. An example of a valid IPv6 address format is:

http://[fedc:ba98:7654:3210:fedc:ba98:7654:3210]

#### **TCP Port**

Specify the TCP port number of the managed resource.

#### User Name

Specify a Login ID of the Remedy AR System server that has administrator permissions.

#### Password

Specify a password for the Remedy AR System server user that has administrator permissions.

#### Allow Unqualified Searches

Select Yes for the adapter to perform an Unqualified Search on the Remedy AR System server.

#### Recon In Batch

Click the check box to reconcile the entries in batches.

#### On the Dispatcher Attributes tab:

#### Disable AL Caching

Click the check box to disable the assembly line (test, add, modify, delete) caching in the dispatcher for the service.

#### AL FileSystem Path

Specify the file path from where the dispatcher loads the assembly lines. If you do not specify a file path, the dispatcher loads the assembly lines received from IBM Security Identity server. For example, you can specify the following file path to load the assembly lines from the profiles directory of the Windows operating system: <code>drive:\Program Files\IBM\TDI\V7.0\profiles</code> or you can specify the following file path to load the assembly lines from the profiles directory of the UNIX and Linux operating:/opt/IBM/TDI/V7.0/profiles

#### **Max Connection Count**

Specify the maximum number of assembly lines that the dispatcher can run simultaneously for the service. For example, enter 10 when you want the dispatcher to run maximum 10 assembly lines simultaneously for the service. If you enter 0 in the **Max Connection Count** field, the dispatcher does not limit the number of assembly lines that run simultaneously for the service.

#### On the Status and information tab

This page contains read only information about the adapter and managed resource. These fields are examples. The actual fields vary depending on the type of adapter and how the service form is configured. The adapter must be running to obtain the information. Click **Test Connection** to populate the fields.

#### Last status update: Date

Specifies the most recent date when the Status and information tab was updated.

#### Last status update: Time

Specifies the most recent time of the date when the Status and information tab was updated.

#### Managed resource status

Specifies the status of the managed resource that the adapter is connected to.

#### Adapter version

Specifies the version of the adapter that the service uses to provision request to the managed resource.

#### **Profile version**

Specifies the version of the profile that is installed in the IBM Security Identity server.

#### **TDI** version

Specifies the version of the Tivoli Directory Integrator on which the adapter is deployed.

#### Dispatcher version

Specifies the version of the Dispatcher.

#### Installation platform

Specifies summary information about the operating system where the adapter is installed.

#### Adapter account

Specifies the account that running the adapter binary file.

#### Adapter up time: Date

Specifies the date when the adapter started.

#### Adapter up time: Time

Specifies the time of the date when the adapter started.

#### Adapter memory usage

Specifies the memory usage for running the adapter.

If the connection fails, follow the instructions in the error message. Also

- Verify the adapter log to ensure that the test request was successfully sent to the adapter.
- Verify the adapter configuration information.
- Verify service parameters for the adapter profile. For example, verify the work station name or the IP address of the managed resource and the port.

### Verifying that the adapter is working correctly

After you install and configure the adapter, verify that the installation and configuration are correct.

#### **Procedure**

- 1. Test the connection for the service that you created on the IBM Security Identity
- 2. Run a full reconciliation from the IBM Security Identity server.
- 3. Run all supported operations such as add, modify, and delete on one user account.
- 4. Verify the ibmdi.log file after each operation to ensure that no errors are reported.
- 5. Verify the trace.log file to ensure that no errors are reported when you run an adapter operation.

### **Chapter 4. Upgrading**

Upgrading an IBM Tivoli Directory Integrator-based adapter involves tasks such as upgrading the dispatcher, the connector, and the adapter profile. Depending on the adapter, some of these tasks might not be applicable. Other tasks might also be required to complete the upgrade.

To verify the required version of these adapter components, see the adapter release notes.

### Upgrading the adapter binaries or connector

Before you upgrade the connector, verify the version of the connector.

- If the connector version mentioned in the release notes is later than the existing version on your workstation, install the connector.
- If the connector version mentioned in the release notes is the same or earlier than the existing version, do not install the connector.

**Note:** Stop the dispatcher service before the upgrading the connector and start it again after the upgrade is complete.

### Upgrading the adapter profile

Read the adapter release notes for any specific instructions before you import a new adapter profile on IBM Security Identity Manager.

See Importing the adapter profile.

**Note:** Restart the dispatcher service after importing the profile. Restarting the dispatcher clears the assembly lines cache and ensures that the dispatcher runs the assembly lines from the updated adapter profile.

### **Chapter 5. Configuring**

After you install the adapter, you must do several other tasks. The tasks include configuring the adapter, setting up SSL, installing the language pack, and verifying the adapter works correctly.

See the *IBM Security Dispatcher Installation and Configuration Guide* for additional configuration options such as:

- · JVM properties
- Dispatcher filtering
- Dispatcher properties
- Dispatcher port number
- Logging configurations
- · Secure Sockets Layer (SSL) communication

### Customizing the adapter profile

To customize the adapter profile, you must modify the Remedy AR System Adapter JAR file. You might customize the adapter profile to change the account form or the service form. You can also change the labels on the forms by using the Form Designer or CustomLabels.properties. Each adapter has a CustomLabels.properties file for that adapter.

#### About this task

Each adapter has a CustomLabels.properties file for that adapter.

The JAR file is included in the Remedy AR System Adapter compressed file that you downloaded from the IBM website.

**Note:** You cannot modify the schema for this adapter. Attributes cannot be added to or deleted from the schema.

#### RemedyARSProfile.jar

The following files are included in the JAR file:

- CustomLabels.properties
- · schema.dsml
- service.def
- erRmdArsAccount.xml
- erRmdArsRMIService.xml
- RmdArsSearch.xml
- · RmdArsAdd.xml
- RmdArsModify.xml
- RmdArsTest.xml
- RmdArsAdapter.xml
- RmdArsDelete.xml

To edit the JAR file, log on to the workstation where the Remedy AR System Adapter is installed:

#### **Procedure**

- 1. On the **Start** menu, click **Programs** > **Accessories** > **Command Prompt**.
- 2. Copy the JAR file into a temporary directory.
- 3. Extract the contents of the JAR file into the temporary directory by running the following command. The following example applies to the Remedy AR System Adapter profile. Type the name of the JAR file for your operating system. cd c:\temp

```
#jar -xvf RemedyARSProfile.jar
```

The **jar** command extracts the files into the directory.

- 4. Edit the file that you want to change. After you edit the file, you must import the file into the IBM Security Identity server for the changes to take effect.
- 5. Import the file.
  - a. Create a JAR file by using the files in the directory. Run the following commands:

#### Windows

```
cd c:\temp
#jar -cvf RemedyARSProfile.jar RTCProfile
```

#### UNIX

```
#jar -cvf RemedyARSProfile.jar RTCProfile
```

- b. Import the JAR file into the IBM Security Privileged Identity Manager application server.
- c. Stop and start the IBM Security Identity server.
- d. Restart the adapter service.

### Editing adapter profiles on the UNIX or LINUX operating system

The adapter profile .jar file might contain ASCII files that are created by using the MS-DOS ASCII format.

#### About this task

If you edit an MS-DOS ASCII file on the UNIX operating system, you might see a character ^M at the end of each line. These characters indicate new lines of text in MS-DOS. The characters can interfere with the running of the file on UNIX or Linux systems. You can use tools, such as <code>dos2unix</code>, to remove the ^M characters. You can also use text editors, such as the <code>vi</code> editor, to remove the characters manually.

#### **Example**

You can use the **vi** editor to remove the ^M characters. From the **vi** command mode, run the following command and press Enter:

```
:%s/^M//g
```

When you use this command, enter 'M or Ctrl-M by pressing 'v'M or Ctrl V Ctrl M sequentially. The 'v instructs the vi editor to use the next keystroke instead of issuing it as a command.

### Password management for account restoration

How each restore action interacts with its corresponding managed resource depends on either the managed resource, or the business processes that you implement. Certain resources reject a password when a request is made to restore an account. In this case, you can configure IBM Security Privileged Identity Manager to forego the new password requirement.

You can set the Remedy AR System Adapter to require a new password when the account is restored, if your company has a business process in place that dictates that the account restoration process must be accompanied by resetting the password.

In the service.def file, you can define whether a password is required as a new protocol option. When you import the adapter profile, if an option is not specified, the adapter profile importer determines the correct restoration password behavior from the schema.dsml file. Adapter profile components also enable remote services to find out if you discard a password that is entered by the user in a situation where multiple accounts on disparate resources are being restored. In this situation, only some of the accounts being restored might require a password. Remote services discard the password from the restore action for those managed resources that do not require them.

Edit the service.def file to add the new protocol options, for example:

By adding the two options in the preceding example, you ensure that you are not prompted for a password when an account is restored.

### Verifying that the adapter is working correctly

After you install and configure the adapter, verify that the installation and configuration are correct.

#### Procedure

- Test the connection for the service that you created on the IBM Security Identity server.
- 2. Run a full reconciliation from the IBM Security Identity server.
- 3. Run all supported operations such as add, modify, and delete on one user account.
- 4. Verify the ibmdi.log file after each operation to ensure that no errors are reported.
- 5. Verify the trace.log file to ensure that no errors are reported when you run an adapter operation.

### **Chapter 6. Troubleshooting**

*Troubleshooting* is a systematic approach to solving a problem. The goal of troubleshooting is to determine why something does not work as expected and how to resolve the problem. This topic provides information and techniques for identifying and resolving problems that are related to the adapter, including troubleshooting errors that might occur during the adapter installation.

### **Techniques for troubleshooting problems**

Certain common techniques can help with the task of troubleshooting. The first step in the troubleshooting process is to describe the problem completely.

Problem descriptions help you and the IBM technical-support representative find the cause of the problem. This step includes asking yourself basic questions:

- What are the symptoms of the problem?
- · Where does the problem occur?
- When does the problem occur?
- Under which conditions does the problem occur?
- Can the problem be reproduced?

The answers to these questions typically lead to a good description of the problem, which can then lead you to a problem resolution.

### What are the symptoms of the problem?

When you start to describe a problem, the most obvious question is "What is the problem?" This question might seem straightforward; however, you can break it down into several more-focused questions that create a more descriptive picture of the problem. These questions can include:

- Who, or what, is reporting the problem?
- What are the error codes and messages?
- How does the system fail? For example, is it a loop, hang, crash, performance degradation, or incorrect result?

#### Where does the problem occur?

Determining where the problem originates is not always easy, but it is one of the most important steps in resolving a problem. Many layers of technology can exist between the reporting and failing components. Networks, disks, and drivers are only a few of the components to consider when you are investigating problems.

The following questions help you to focus on where the problem occurs to isolate the problem layer:

- Is the problem specific to one operating system, or is it common across multiple operating systems?
- Is the current environment and configuration supported?
- Do all users have the problem?
- (For multi-site installations.) Do all sites have the problem?

If one layer reports the problem, the problem does not necessarily originate in that layer. Part of identifying where a problem originates is understanding the environment in which it exists. Take some time to completely describe the problem environment, including the operating system and version, all corresponding software and versions, and hardware information. Confirm that you are running within an environment that is a supported configuration. Many problems can be traced back to incompatible levels of software that are not intended to run together or are not fully tested together.

#### When does the problem occur?

Develop a detailed timeline of events that lead up to a failure, especially for those cases that are one-time occurrences. You can most easily develop a timeline by working backward: Start at the time an error was reported (as precisely as possible, even down to the millisecond), and work backward through the available logs and information. Typically, you use the first suspicious event that you find in a diagnostic log.

To develop a detailed timeline of events, answer these questions:

- Does the problem happen only at a certain time of day or night?
- How often does the problem happen?
- What sequence of events leads up to the time that the problem is reported?
- Does the problem happen after an environment change, such as upgrading or installing software or hardware?

Responding to these types of questions can give you a frame of reference in which to investigate the problem.

#### Under which conditions does the problem occur?

Knowing which systems and applications are running at the time that a problem occurs is an important part of troubleshooting. These questions about your environment can help you to identify the root cause of the problem:

- Does the problem always occur when the same task is being done?
- Is a certain sequence of events required for the problem to occur?
- Do any other applications fail at the same time?

Answering these types of questions can help you explain the environment in which the problem occurs and correlate any dependencies. Remember that just because multiple problems might occur around the same time, the problems are not necessarily related.

#### Can the problem be reproduced?

From a troubleshooting standpoint, the ideal problem is one that can be reproduced. Typically, when a problem can be reproduced you have a larger set of tools or procedures at your disposal to help you investigate. Problems that you can reproduce are often easier to debug and solve.

However, problems that you can reproduce can have a disadvantage: If the problem is of significant business impact, you do not want it to recur. If possible, re-create the problem in a test or development environment, which typically offers you more flexibility and control during your investigation.

• Can the problem be re-created on a test system?

- Do multiple users or applications have the same type of problem?
- Can the problem be re-created by running a single command, a set of commands, or a particular application?

### Error messages and problem solving

A warning or error message might be displayed in the user interface to provide information about the adapter or when an error occurs.

The following table contains warnings or errors that might be displayed on the user interface if the adapter is installed on your workstation.

Table 4. Warnings, error messages, and corrective action

| Warning or error message                                                                                                    | Corrective action                                                                                                    |  |  |
|----------------------------------------------------------------------------------------------------|----------------------------------------------------------------------------------------------------|--|--|
| ERROR (307): Required field (without a default) not specified; 101. ERROR (307): Required field (without a default) not specified; 8. | Specify the following required attributes on the account form  • Login Name  • Full Name                                |  |  |
| ERROR (382): The values for this entry violate a unique index that is defined for this form.                                          | Provide a unique login name for the Login Name attribute of the account form when you perform a user add operation.     |  |  |
| (52) The field is a core system field and cannot be changed.                                                                          | An attempt was made to modify the contents of one of the following core system fields:                                  |  |  |
|                                                                                                    | Request ID                                                                                                    |  |  |
|                                                                                                    | Create Date                                                                                                    |  |  |
|                                                                                                    | Last Modified By                                                                                                    |  |  |
|                                                                                                    | Last Modified Date                                                                                                    |  |  |
|                                                                                                    | Do not modify these fields because the Remedy AR System server sets values for these fields.                            |  |  |
| ERROR (326): Required field cannot be reset to a NULL value; 2.                                                                       | An attempt was made to delete the value specified in the Creator field.                                                 |  |  |
|                                                                                                    | The Remedy AR Systemserver sets the default for this field; however, if you specify a different value, ensure that you: |  |  |
|                                                                                                    | Do not set the value of the field to NULL.                                                                              |  |  |
|                                                                                                    | • Specify a string value (for example, <i>Demo</i> ) or an alphanumeric character (for example, <i>av</i> 234.)         |  |  |
| ERROR (417): Cannot translate a group name in either the Group List or Assignee Group field; 104.                                     | This error occurs when an incorrect value is specified for the Group List attribute during the user add operation.      |  |  |
|                                                                                                    | Perform the following steps to set the Group List attribute:                                                            |  |  |
|                                                                                                    | 1. Ensure that the group exists on the Remedy AR System server by performing a support data reconciliation operation.   |  |  |
|                                                                                                    | 2. Select the group from the updated list available for the Group List attribute.                                       |  |  |

Table 4. Warnings, error messages, and corrective action (continued)

| Warning or error message                                                                                             | Corrective action                                                                                                    |  |  |
|----------------------------------------------------------------------------------------------------|----------------------------------------------------------------------------------------------------|--|--|
| ERROR (30): You are already at the limit of the number of fixed user licenses of the following type; Full Text: (0). | An attempt was made to create a user and assign a fixed license to the user. You reached the limit of the number of fixed user licenses. Add the user with a read, none, or floating license, however, not a fixed license.                                                                                                    |  |  |
|                                                                                                    | The License Type attribute is replaced by write, full text, or flashboards to indicate the type of fixed license.                                                                                                    |  |  |
|                                                                                                    | If you do not have anymore fixed licenses, ensure that the sample users are deleted. Contact the Remedy AR System server distributor for information about obtaining additional licenses.                                                                                                    |  |  |
| ERROR (9860): The application license format is not valid.                                                           | This error occurs either when the application license format is not correct or the license information is specified incorrectly.                                                                                                    |  |  |
|                                                                                                    | Ensure that the license names end with User Fixed or User Floating and each license for a user is separated by a semicolon (;).                                                                                                    |  |  |
| ERROR (8932): You do not have write license.                                                                         | An attempt was made to add or modify the contents of a field, however, you do not have write access.                                                                                                    |  |  |
|                                                                                                    | Ensure that you provide the Resource Administrator name who has read and write permissions on the Remedy AR System server, for example, <i>Demo</i> on the adapter service form on IBM Security Privileged Identity Manager.                                                                                                    |  |  |
| ERROR (333): You have no access to field; 101.                                                                       | An attempt was made to add or modify the contents of a field, however, you do not have read or write access.                                                                                                    |  |  |
|                                                                                                    | Ensure that you provide the Resource Administrator name who has read and write permissions on the Remedy AR Systemserver, for example, <i>Demo</i> on the adapter service form on IBM Security Privileged Identity Manager.                                                                                                    |  |  |
| ERROR (302): Entry does not exist in database.                                                                       | An attempt was made to modify a user that does not exist in<br>the Remedy AR System database. Ensure that the user exists in<br>the database by performing a reconciliation operation and then<br>perform the modify operation.                                                                                                    |  |  |
| ERROR (90): Message not in catalog; Message number = 90;ONC/RPC program not registered IP Address of Resource.       | This error occurs when an attempt to connect to the Remedy AR System server fails. Perform one of the following steps:  • Check whether you can ping the workstation on which the Remedy AR System server is installed. If you cannot ping the workstation, ensure that the Remedy Action Request System server service is running on the workstation on which the Remedy AR System server is installed. If the service is not running, restart it.  • Check whether there is successful LAN connection between |  |  |
|                                                                                                    | the Tivoli Directory Integrator and the workstation on which Remedy AR System server is installed.                                                                                                    |  |  |
| ERROR (304): Must have Administrative permissions to perform this operation.                                         | An attempt was made to add, modify, or delete a user without the Administrator permissions and Fixed License of the Remedy AR System server. Ensure that you have Administrator permissions and a Fixed License of the Remedy AR System server to perform the operation.                                                                                                    |  |  |

Table 4. Warnings, error messages, and corrective action (continued)

| Warning or error message                                                                                                    | Corrective action                                                                                                    |  |  |
|----------------------------------------------------------------------------------------------------|----------------------------------------------------------------------------------------------------|--|--|
| WARNING (77): No free floating full text license tokens are available. Currently accessing the system without full text search capability. License will upgrade when one is available; Hostname of Remedy AR System server | You are assigned a floating, Full Text Search Option license, however, there are no floating, Full Text Search Option tokens available at this time. You can access the database without access to the full text search (FTS) engine. The system tries to upgrade your license type when a token is available. The system uses the default database search capability on all fields, including the fields that are FTS indexed. |  |  |
| ERROR                                                                                                    | Perform the following steps:                                                                                                    |  |  |
| [com.remedy.arsys.api.NativeLibraryLoader] - Could not load native library java.lang.UnsatisfiedLinkError: arjni70 (Not found in java.library.path)                                                                        | 1. Copy the C API files for AIX operating system to the <pre>ITDI_HOME/jvm/jre/bin/classic directory</pre> . See "Copying the Remedy AR System library files" on page 8.                                                                                                    |  |  |
|                                                                                                    | 2. Navigate to the ITDI_HOME/jvm/jre/bin/classic directory.                                                                                                    |  |  |
|                                                                                                    | 3. Run the following commands:                                                                                                    |  |  |
|                                                                                                    | <pre>In -s libicui18nbmc32.0.a libicui18nbmc32.a In -s libicudatabmc32.0.a libicudatabmc32.a In -s libicuucbmc32.0.a libicuucbmc32.a</pre>                                                                                                    |  |  |
|                                                                                                    | 4. Restart the Dispatcher service.                                                                                                    |  |  |
| ERROR                                                                                                    | Perform the following steps:                                                                                                    |  |  |
| [com.remedy.arsys.api.NativeLibraryLoader] - Could not load native library java.lang.UnsatisfiedLinkError: arjni70 (Not found in java.library.path)                                                                        | 1. Copy the C API files for HP-UX operating system to the <pre>ITDI_HOME/jvm/jre/lib/PA_RISC2.0/server directory. See</pre> Remedy AR System.                                                                                                    |  |  |
|                                                                                                    | 2. Navigate to the <i>ITDI_HOME</i> /jvm/jre/lib/PA_RISC2.0/server directory.                                                                                                    |  |  |
|                                                                                                    | 3. Run the following commands:                                                                                                    |  |  |
|                                                                                                    | <pre>ln -s libicui18nbmc.sl.32.0 libicui18nbmc.sl.32 ln -s libicudatabmc.sl.32.0 libicudatabmc.sl.32 ln -s libicuucbmc.sl.32.0 libicuucbmc.sl.32</pre>                                                                                                    |  |  |
|                                                                                                    | 4. Restart the Dispatcher service.                                                                                                    |  |  |

## Chapter 7. Uninstalling

To remove an adapter from the IBM Security Identity server for any reason, you must remove all the components that were added during installation. Uninstalling an IBM Tivoli Directory Integrator based adapter mainly involves removing the connector file, and the adapter profile from the IBM Security Identity server. Depending on the adapter, some of these tasks might not be applicable, or there can be other tasks.

If you take the server offline, completed adapter requests might not be recovered when the server is back online.

### Removing the adapter binaries or connector

Use this task to remove the connector file for the Remedy AR System Adapter.

#### About this task

**Note:** The Dispatcher is required for all Tivoli Directory Integrator adapters. If you uninstall the Dispatcher, none of the other installed adapters work. To uninstall the Dispatcher, see the *Dispatcher Installation and Configuration Guide* 

To remove the Tivoli Directory Integrator connector, complete these steps:

#### **Procedure**

- 1. Stop the adapter service. For information about stopping the service, see Start, stop, and restart of the adapter service.
- 2. Delete the ITDI HOME/jars/connectors/RemedyARSConnector.jar file.
- 3. Start the adapter service.

### Deleting the adapter profile

Remove the adapter service/target type from the IBM Security Identity server. Before you delete the adapter profile, ensure that no objects exist on the IBM Security Identity server that reference the adapter profile.

Objects on the IBM Security Identity server that can reference the adapter profile:

- · Adapter service instances
- Policies referencing an adapter instance or the profile
- Accounts

**Note:** The Dispatcher component must be installed on your system for adapters to function correctly in a Tivoli Directory Integrator environment. When you delete the adapter profile, do not uninstall the Dispatcher.

For specific information about how to delete the adapter profile, see the IBM Security Privileged Identity Manager product documentation.

## **Chapter 8. Reference**

Reference information is organized to help you locate particular facts quickly, such as adapter attributes, registry settings, and environment variables.

### Adapter attributes and object classes

Adapter attributes and object classes are required for customization, creating provisioning rules, and understanding what service/target attributes are supported by the adapter. The IBM Security Identity server communicates with the adapter by using attributes, which are included in transmission packets that are sent over a network.

The combination of attributes depends on the type of action that the IBM Security Identity server requests from the adapter.

The following table lists the account form attributes that the adapter uses.

Table 5. Account form attributes and their details

| Attribute name on the Remedy<br>AR System 7.0 Adapter account<br>form | Attribute name on the Tivoli<br>Directory server | Data type | Single valued | Read or write | Required |
|-----------------------------------------------------------------------|--------------------------------------------------|-----------|---------------|---------------|----------|
| Login Name                                                            | eruid                                            | String    | True          | RW            | True     |
| Full Name                                                             | erRmdArsFullName                                 | String    | True          | RW            | True     |
| License Type                                                          | erRmdArsLcnsType                                 | Integer   | True          | RW            | True     |
| Full Text License Type                                                | erRmdArsFullTxtLcnsType                          | Integer   | True          | RW            | True     |
| Creator                                                               | erRmdArsCreator                                  | String    | True          | RW            | True     |
| Request ID                                                            | erRmdArsReqID                                    | String    | True          | R             | False    |
| Password                                                              | erPassword                                       | String    | True          | RW            | False    |
| Group List                                                            | erRmdArsGrpList                                  | String    | False         | RW            | False    |
| Computed Group List                                                   | erRmdArsCmptGrpList                              | String    | False         | R             | False    |
| Application License                                                   | erRmdArsAppLcns                                  | String    | True          | RW            | False    |
| Default Notify Mechanism                                              | erRmdArsDefaultNotifyMech                        | Integer   | True          | RW            | False    |
| Email Address                                                         | erRmdArsEmailAddr                                | String    | True          | RW            | False    |
| Unique Identifier                                                     | erRmdArsUID                                      | String    | True          | RW            | False    |
| Create Date                                                           | erRmdArsCreateDate                               | Date      | True          | R             | False    |
| Last Modified By                                                      | erRmdArsLastModBy                                | String    | True          | R             | False    |
| Modified Date                                                         | erRmdArsModDate                                  | Date      | True          | R             | False    |

#### Note:

- The maximum character limit for the Login Name (eruid) attribute is 243 characters because of the Remedy AR System API limitation.
- The adapter does not support the Application License attribute. It is hidden attribute, however, you can customize the attribute on the adapter account form by using Form Customization.

# Index

| _                                       | _                                  |                                  |
|-----------------------------------------|------------------------------------|----------------------------------|
| A                                       | E                                  | software (continued)             |
| account                                 | error messages 27                  | website 7                        |
| password requirements 23                | 8-1                                | supported configurations         |
| restoration 23                          |                                    | adapter 2<br>multiple servers 2  |
| adapter                                 |                                    | overview 2                       |
| attributes                              | 11                                 | single server 2                  |
| account form 33                         | installation                       | single server 2                  |
| combination by action type 33           | adapter 11                         |                                  |
| description 33                          | errors 25                          | т                                |
| components required                     | steps 11                           | <b>.</b>                         |
| connector 1                             | troubleshooting 25<br>verifying 12 | tivoli directory integrator 1    |
| dispatcher 1                            | warnings 25                        | troubleshooting                  |
| profile 1                               | planning roadmaps 5                | error messages 27                |
| features 1                              | verification                       | identifying problems 25          |
| installation 11                         | adapter 17, 23                     | techniques for 25                |
| errors 25                               | worksheet 8                        | warning messages 27              |
| steps 11                                | Worksheet                          | troubleshooting and support      |
| troubleshooting 25                      |                                    | troubleshooting techniques 25    |
| verifying 12, 17, 23                    | M                                  |                                  |
| warnings 25                             | IVI                                |                                  |
| worksheet 8                             | messages                           | U                                |
| overview 1                              | error 27                           | uninstalling                     |
| post-installation tasks                 | warning 27                         | adapter 31                       |
| configuration 21                        | MS-DOS ASCII characters 22         | from the directory integrator 31 |
| language pack 21                        |                                    | upgrade                          |
| SSL setup 21                            |                                    | adapter 19                       |
| verification 21                         | O                                  | connector 19                     |
| profile                                 | overview, adapter 1                |                                  |
| customizing 21                          | , 1                                |                                  |
| dispatcher restart required 19          |                                    | V                                |
| upgrade 19                              | Р                                  | verification                     |
| supported configurations                |                                    | dispatcher installation 11       |
| multiple servers 2                      | password                           | installation 17, 23              |
| single server 2                         | account                            | operating system                 |
| task automation 1                       | requirements 23                    | prerequisites 6                  |
| uninstallation 31                       | restoration 23                     | requirements 6                   |
| upgrading 19<br>adapter installation 11 | requirements 23                    | software                         |
| <u>*</u>                                | profile<br>architecture 1          | prerequisites 6                  |
| adapters removing profiles 31           | editing on UNIX or Linux 22        | requirements 6                   |
| attributes, description 33              | editing on ONIX of Linux 22        | vi command 22                    |
| attributes, description 33              |                                    |                                  |
|                                         | R                                  |                                  |
| <b>C</b>                                |                                    | W                                |
| C                                       | removing                           |                                  |
| connector                               | adapter profiles 31                | warning messages 27              |
| files, removing 31                      | removing connector files 31        |                                  |
| RemedyARSConnector 1                    | roadmaps                           |                                  |
| upgrading 19                            | planning 5                         |                                  |
| creating                                |                                    |                                  |
| services 14                             |                                    |                                  |
| customizing, adapter profiles 21        | S                                  |                                  |
|                                         | service                            |                                  |
| D                                       | restart 12                         |                                  |
| D                                       | start 12                           |                                  |
| dispatcher                              | stop 12                            |                                  |
| installation 11                         | service, creating 14               |                                  |
| installation requirement 1              | software                           |                                  |
| download, software 7                    | download 7                         |                                  |
|                                         | prerequisites 6                    |                                  |
|                                         | requirements 6                     |                                  |
|                                         |                                    |                                  |

## IBM.

Printed in USA